## TOWN OF WENHAM Massachusetts

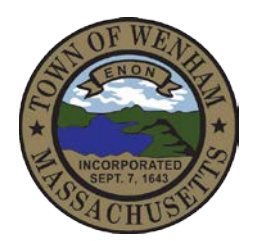

**ESSEX COUNTY REGIONAL EMERGENCY COMMUNICATIONS CENTER**

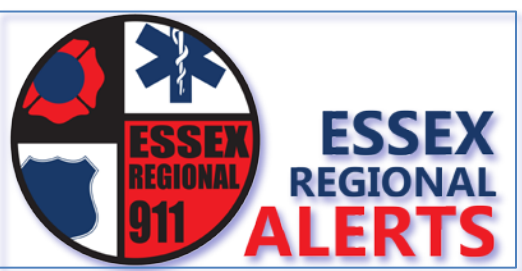

## Essex County Sheriff's Department

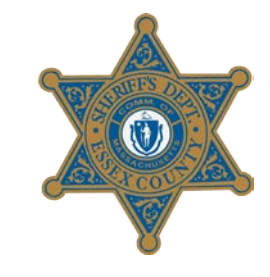

- As of **September 15th**, the Town of Wenham has switched systems for emergency alerting from Blackboard Connect to **Essex Regional 911 Alerts**. Essex Regional 911 Alerts is a robust system with state-of-the-art infrastructure, administered by Essex Regional 911 of the Essex County Sheriff's Department in partnership with SwiftReach Networks utilizing their Swift911™ platform.
- Wenham residents, employees, and affiliates continue to have the same capabilities for emergency notifications by telephone and now have **expanded access to alerts** by other means including text message and/or email.
- In the near future, the system will expand with additional features to allow residents to optin to messaging by categories, such as only for emergencies, or for both emergency and nonemergency town information. The system will soon also have the flexibility to sign up for alerts from other communities that have signed onto the platform. Residents will be able to setup their own accounts and manage their messaging preferences as they desire.
- **Current Subscribers**: please be aware that if your phone contact information exists in the previous system, it will be transferred into the new system but your "account" will not. You may choose to do nothing and leave it as is, in which case you will continue to receive a phone call at the number you previously registered when the system is activated. However, it is recommended that you register for an account to allow you to have the additional flexibility and capabilities of the new system.
- **To register for an account or to sign up for alerts**, click on the logo above or link below and sign up following the instructions on the website.
	- **Current subscribers:** if your information or phone number is found in the current system, the system will tell you that it has located your number and/or email and you will need to re-confirm those. The system will then call your phone and/or email you with confirmation codes. You will need to enter all confirmation codes in order to complete verification. Once you have logged in, you can control your registration options.
- In the near future, when categories/types of alerts are setup and as other communities are brought onto the system, you will be notified so you can opt in or out of those. Click on the alerts logo above or go to<http://ecrecc.org/alerts> to begin!